# Cheatography

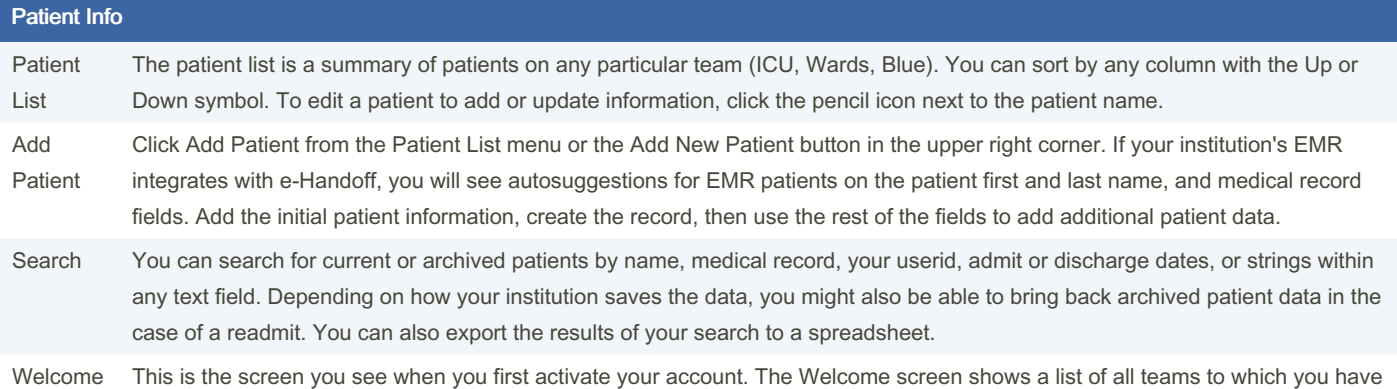

Adding/Editing Patients

When editing patients you will see a screen of various input fields that have been determined by your program to match your handoff workflow. If your institution's EMR integrates with e-Handoff, you can start typing in a patient's first or last name or medical record and see a list of matching patients from your EMR. You may also see existing patients that are on a different team. A patient can be on two or more teams at the same time, sharing demographic data, but each team can also track separate workflow items. To set an alert, click the chili pepper on any text field, and the values will show up in the Alert section in the upper right corner, until turned off. You can also click the [] to place a bracket inside a field, or the check mark to indicate a task has been completed. While editing, your data will be autosaved every 60 seconds as well as if you are timed out.

By [deleted] [cheatography.com/deleted-](http://www.cheatography.com/deleted-20933/)20933/

been granted access, as well as some getting started info.

Published 31st March, 2015. Last updated 12th May, 2016. Page 1 of 3.

Sponsored by Readable.com Measure your website readability! <https://readable.com>

# Cheatography

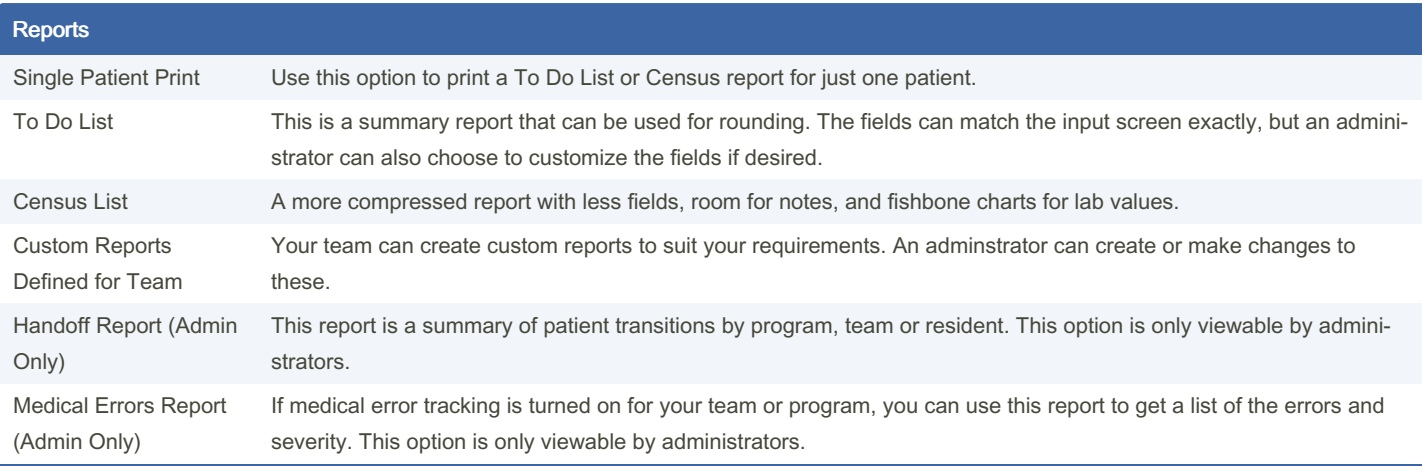

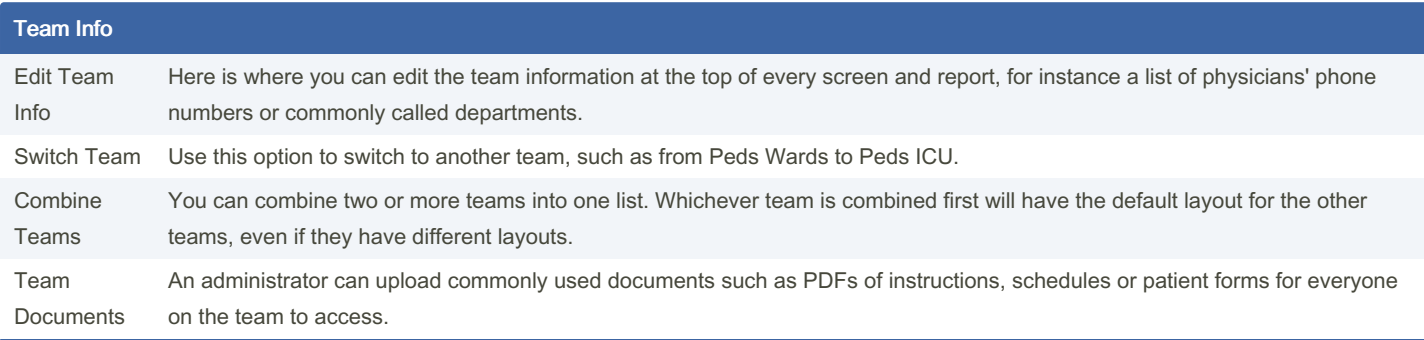

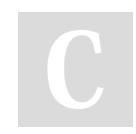

By [deleted] [cheatography.com/deleted-](http://www.cheatography.com/deleted-20933/)20933/

Published 31st March, 2015. Last updated 12th May, 2016. Page 2 of 3.

Sponsored by Readable.com Measure your website readability! <https://readable.com>

# Cheatography

### My Info

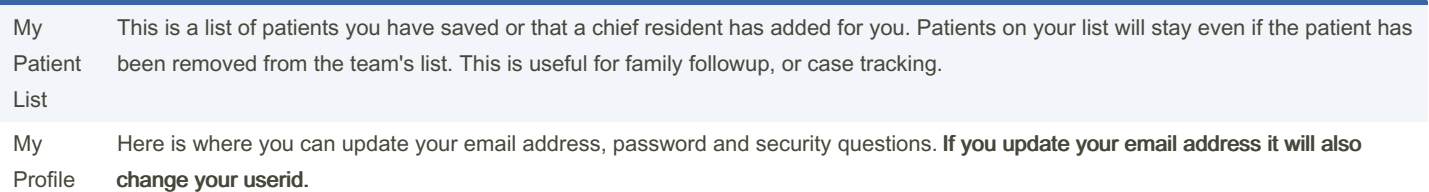

### Patient Tools

The Patient Tools icons on each patient row help you perform different functions.

### Patient Tools Icons

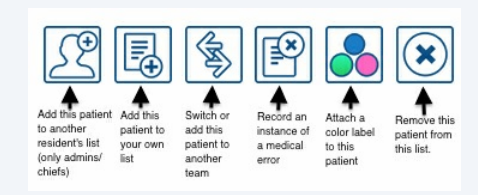

## FAQ

How do I set or remove an alert on a patient?

Edit the patient, then click the chili pepper on or off

Where can I see discharged patient info?

Patient Info, Search

How can I update the info at the top of each report?

Team Info, Edit Team

Where can I change the color labels?

Team Info, Edit Team

How can I set an alert for the whole team?

By [deleted]

20933/

Team Info, Edit Team

How can I get access to another team I'll be rotating on?

[cheatography.com/deleted-](http://www.cheatography.com/deleted-20933/)

You must get permission from your residency coordinator

Published 31st March, 2015. Last updated 12th May, 2016. Page 3 of 3.

Sponsored by Readable.com Measure your website readability! <https://readable.com>